# **Edgeshark**

#### Capture live container traffic from your comfy desktop Wireshark

001

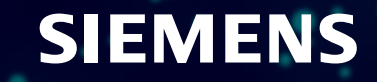

## \$ who am i

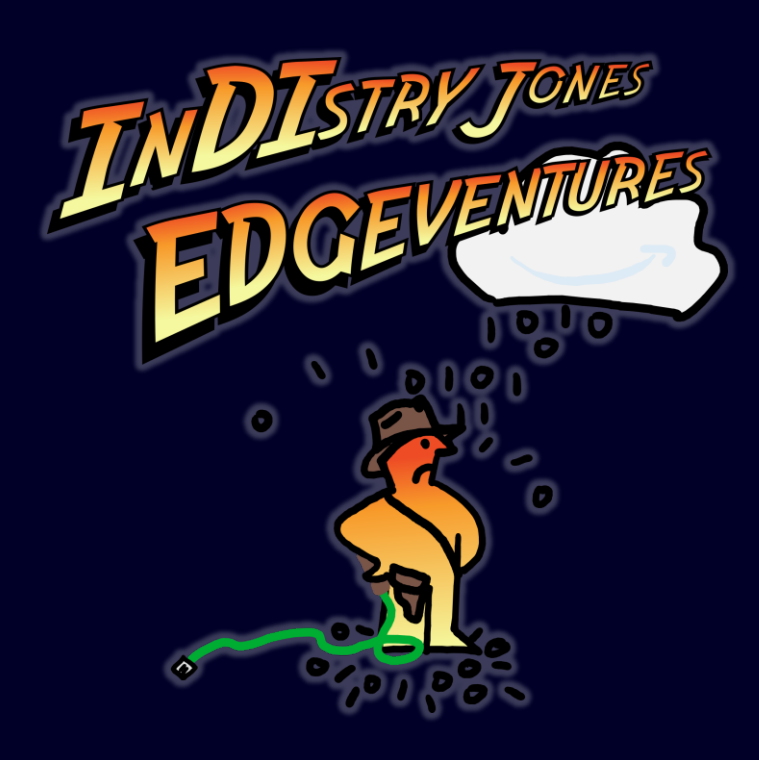

#### Principal Key Expert in Siemens Digital Industries

- virtual (real-time) communication for containers and VMs
- **Container technology, especially some of its building blocks**
- **OT container security**

## Open Source (GitHub)

- @siemens/edgeshark *– this presentation*
- @onsi/gomega/gleak *– leak testing for Go routines*
- @google/nftables *– xtables match/target payload support*
- @thediveo/lxkns *– Linux kernel namespace discovery*
- @thediveo/morbid *ephemeral containers in unit testing*
- 

## Edgeshark?

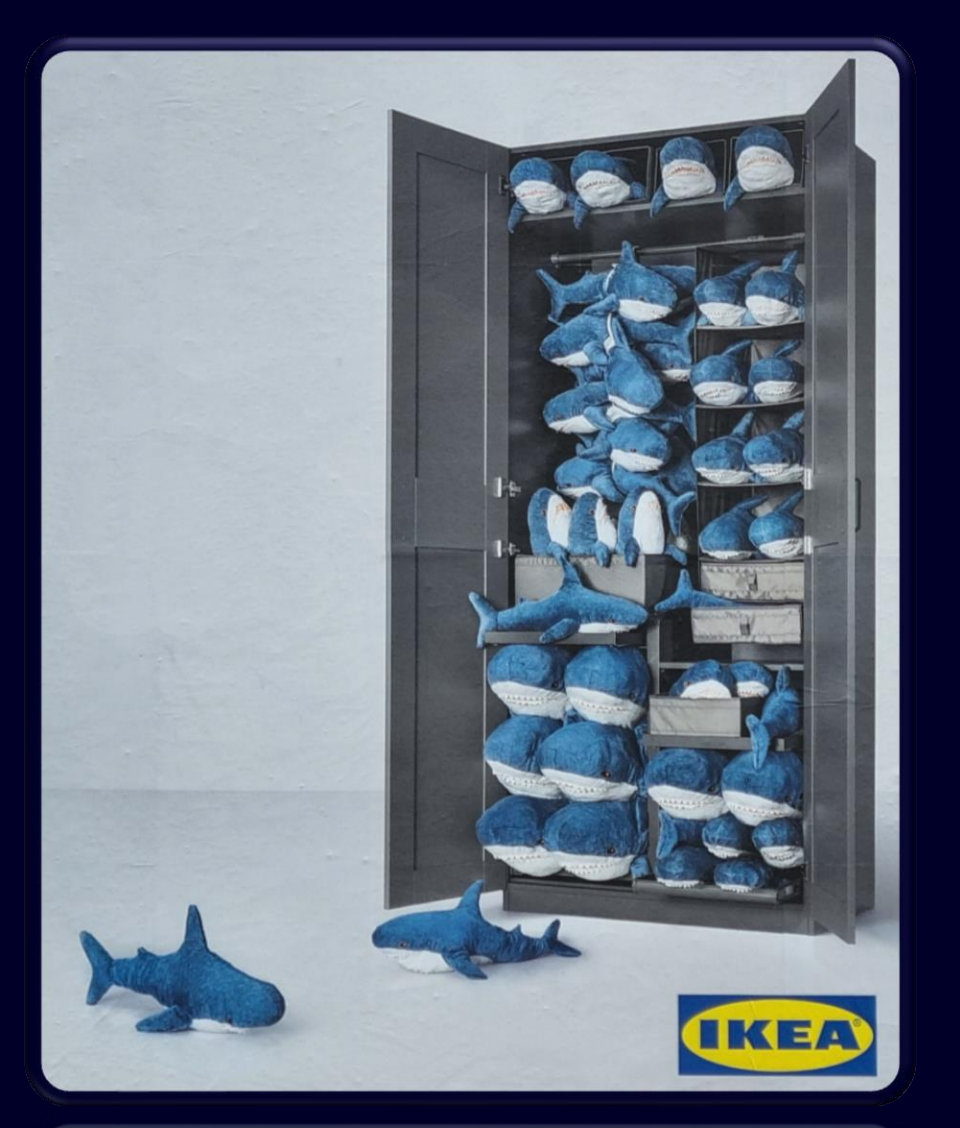

#### *…erm, nooo!*

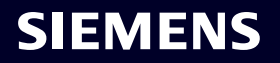

## Edgeshark!

*In the words of Roman Dodin, Product Line Manager at Nokia, Github: @hellt*

## " It allows to do magic"

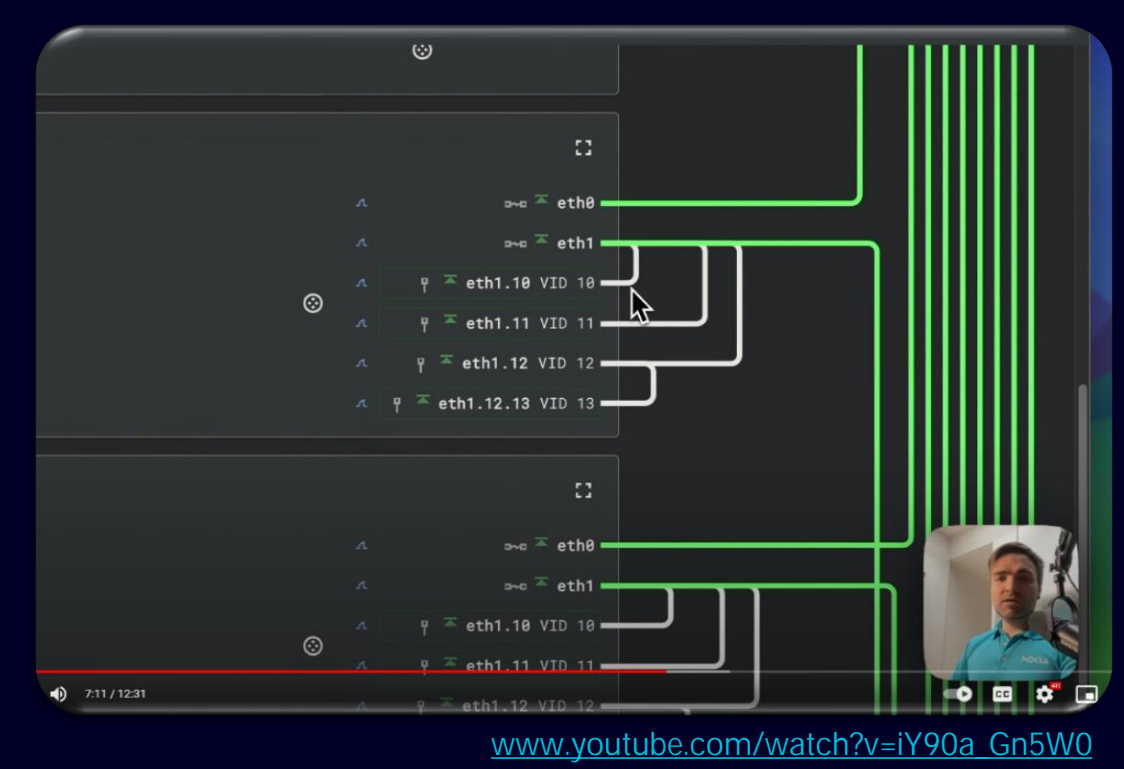

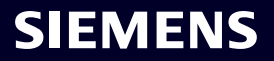

#### Do YOU Need Magic?

#### YOUR container communication?

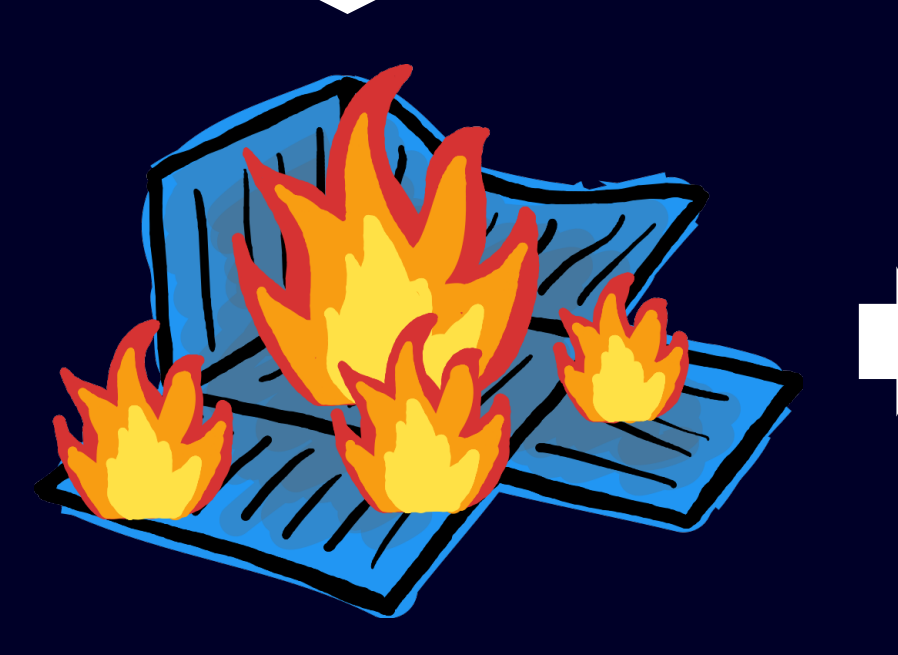

tap into container's and host's…

- "wiring"
- **IP** configuration
- **DNS** configuration
- **open and forwarded ports**
- **-**traffic

*…all put into context*

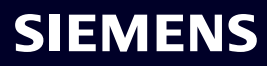

## HOWTO Magic?

#### Before: Shell Acrobatics

 $$$   $$$  carture remote container traffic \$ echo "YESIWANTMYSUDOPASSWORDINMYSHELLHISTORY" | \ ssh me@containerhost 'sudo -S nsenter -t \$(docker inspect --format "{{.State.Pid}}" edseshark-sostwire-1) -n dumpcap -9 -i eth0 -w -' |  $\vee$ MO SORRY! wireshark  $-k - i$  -

\$ # needs IP tooling inside cont  $$$  ssh me@containerhost \ docker exec mycontainer in route show

# needs cooperative shell inside container  $$$  ssh me@containerhost \

docker exec mycontainer cat /etc/resolv.conf

#### Edgeshark: All in a Single Place

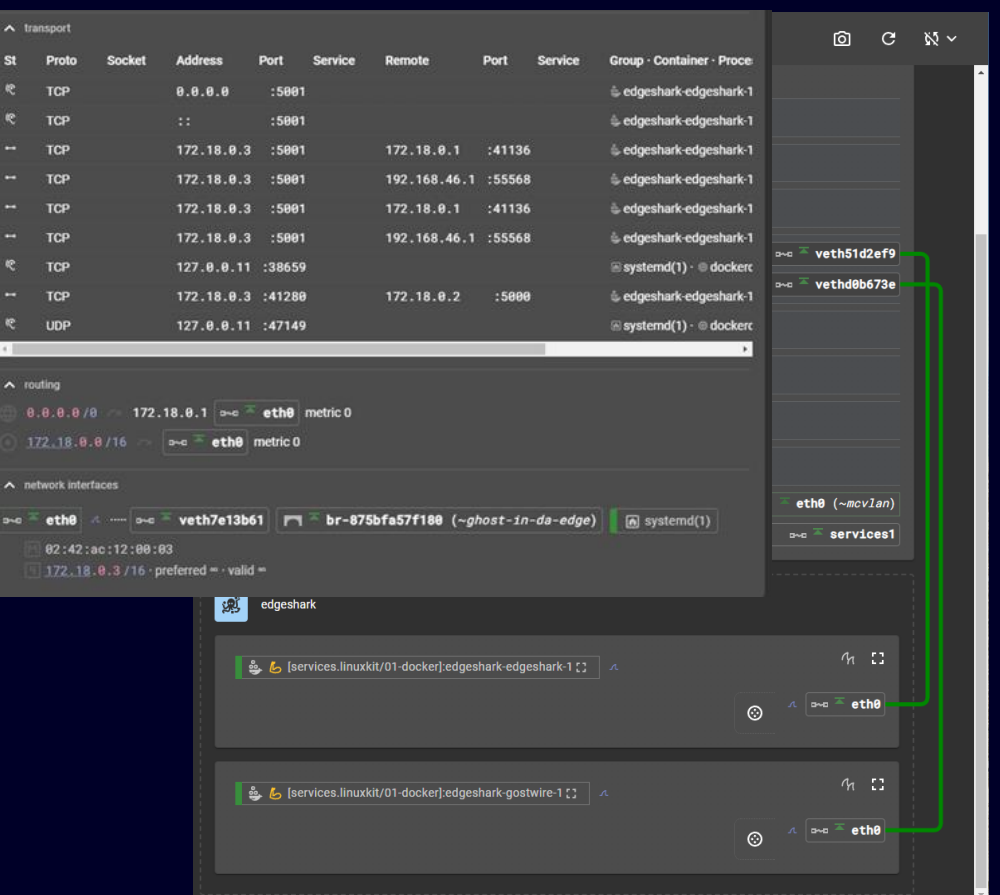

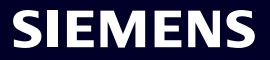

### Instant Magic

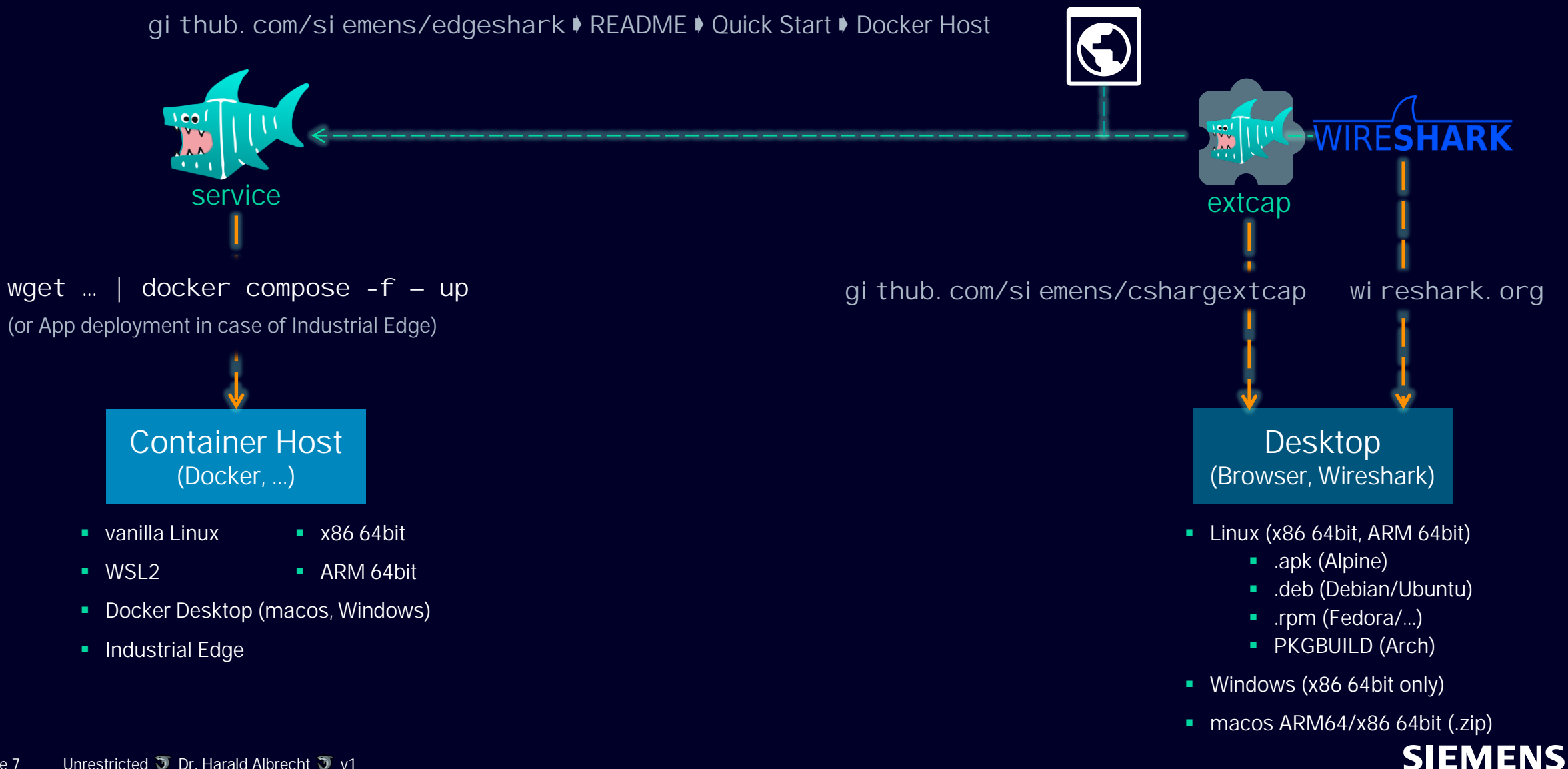

## Tap into Virtual Networking Topology and Traffic

#### http://localhost:5001

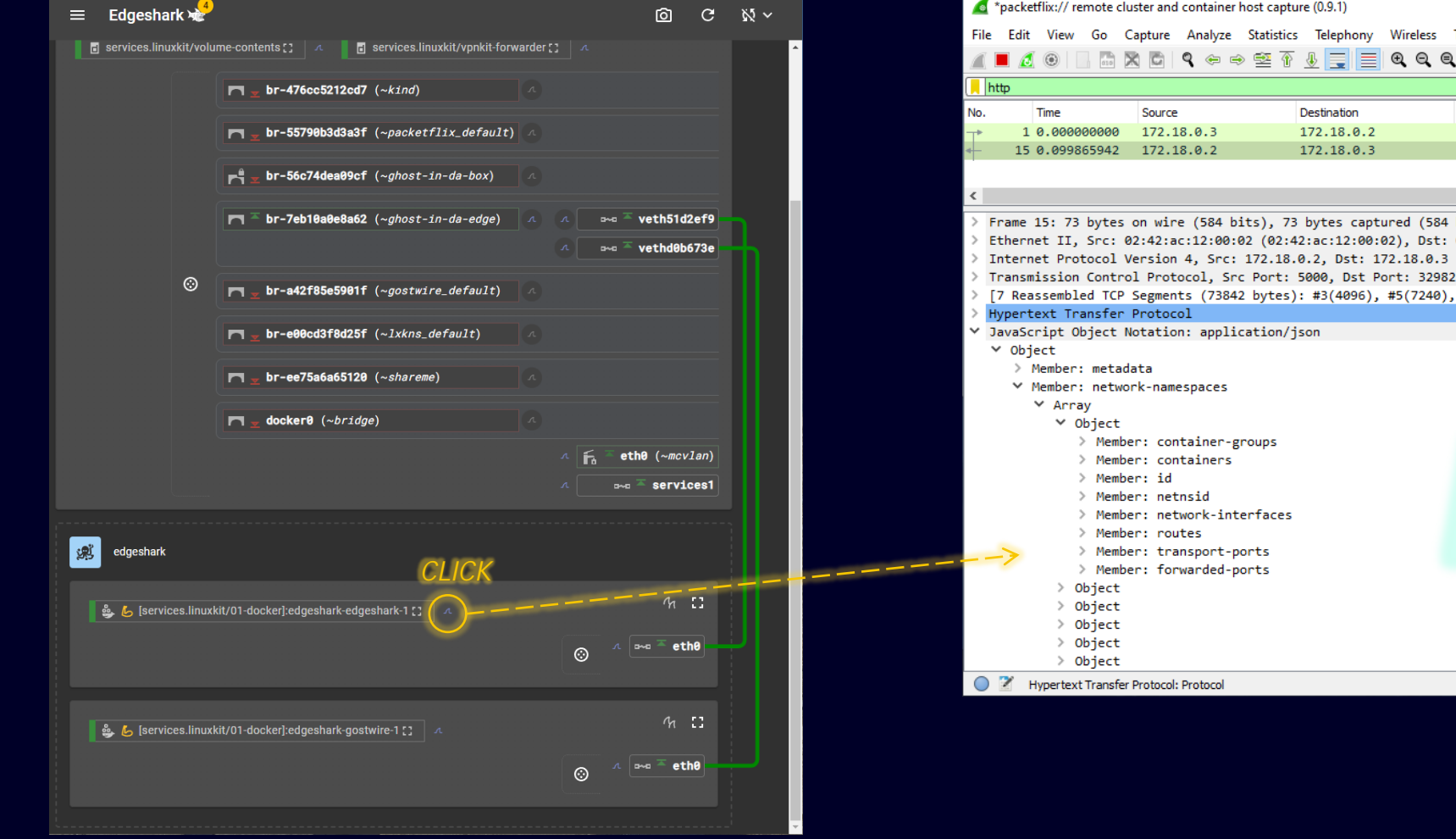

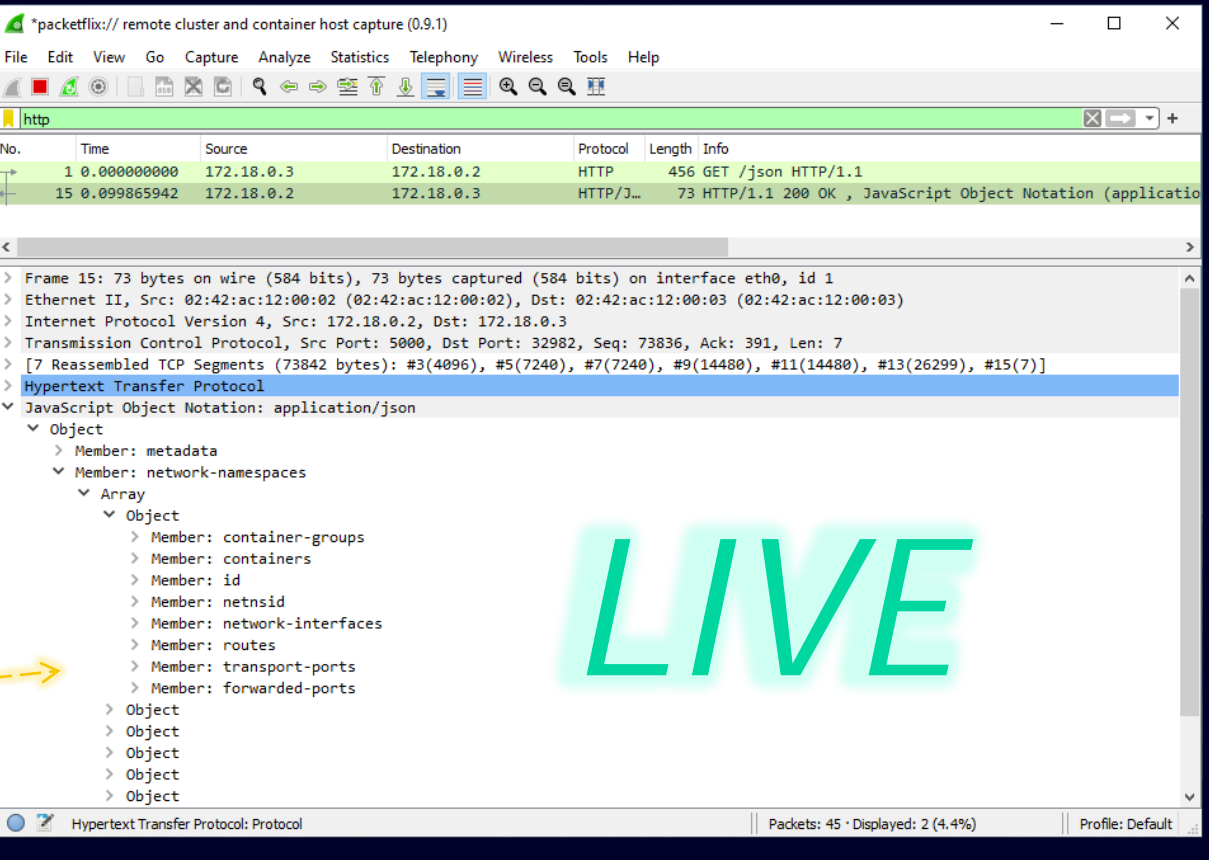

## Tap into Container Communication Details

container-internal forwarded ports (*here: Docker's embedded DNS*)

open or connected ports

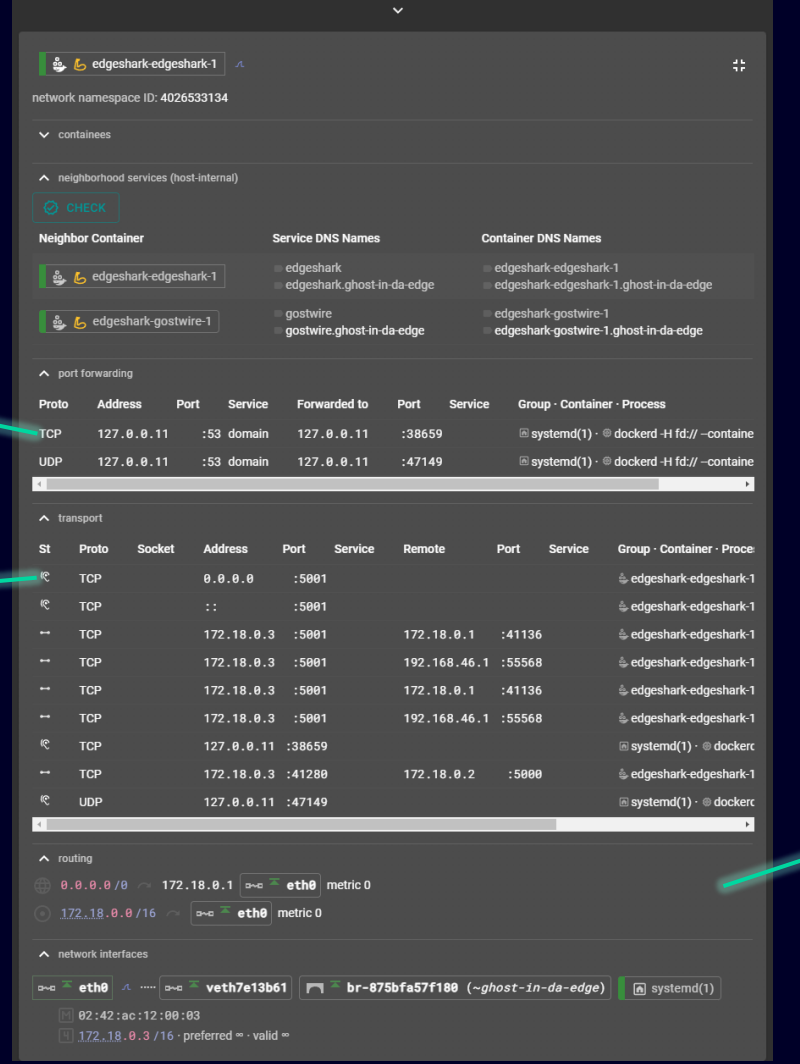

IP routing and address(es)

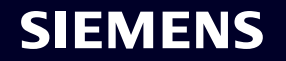

#### Architect as a Service [Aaas]

Packet Capture **Streaming** and Wireshark plugin Apr 2019

Industrial Edge Support Jan 2020 introduces the catchy "Edgeshark" name

**OpenSource Github** Jun 2023

Ghostwire Discovery Feb 2018: poc … proof-of-crash May 2018: only terminal output yet

**PACKETFLIX** 

Jan 2018

7 repositories; 15,000LoC Go; 8,500LoC React/TSX; Spectre v1 full disclosure  $4,500$  LoC Markdown

**SPECTRE** 

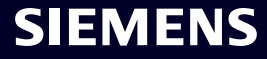

#### Architecture of Magic

*tap into* container (host) traffic

*tap into* container/host configuration data: DNS resolver, CNI, …

*tap into* container engine data: container workload, custom network names

*tap into* kernel networking communication state

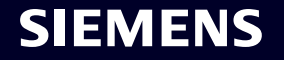

## Architecture of Magic

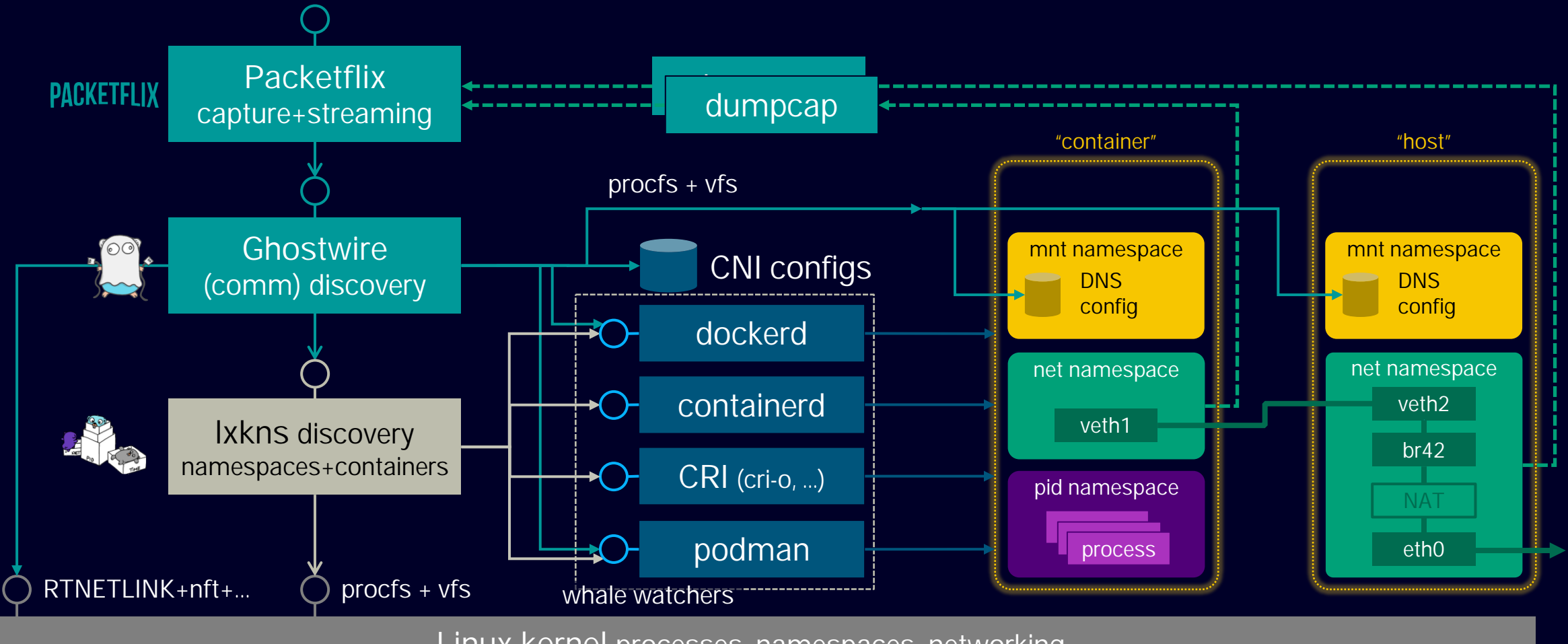

Linux kernel processes, namespaces, networking, …

## (Where) Do You Mount the Docker Socket?

*Any PSS-Os and -Es in the audience?*

*hand out the paper bags*

## No, We Don't […*Magic*]

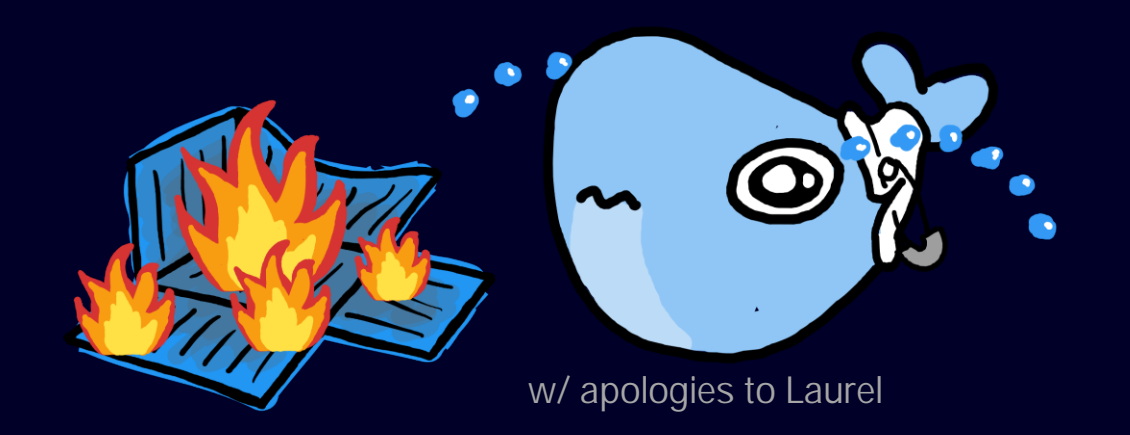

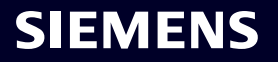

## Tapping Into Engines/Containers [Mountineers … DON'T mount(2)]

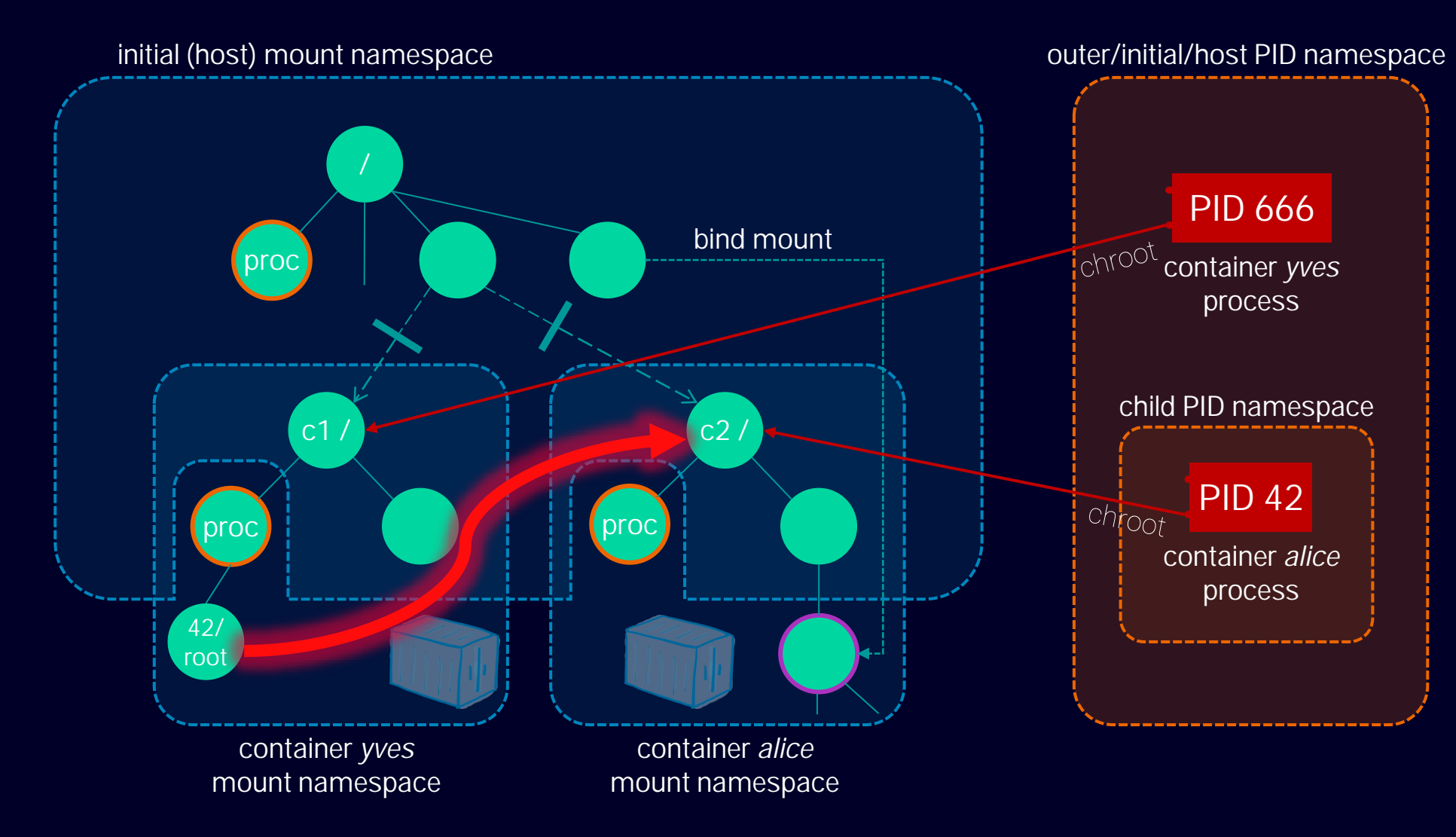

#### mount namespaces

- **separation of mount points**
- **NOT: VFS separation.**

#### proc fs

- /proc/\$PID/root
- **access mediation based** on UID/GID *or* CAP\_SYS\_PTRACE
- used by cAdvisor, bcc(!), ...

## Whale Whispering: Tapping Into Engines

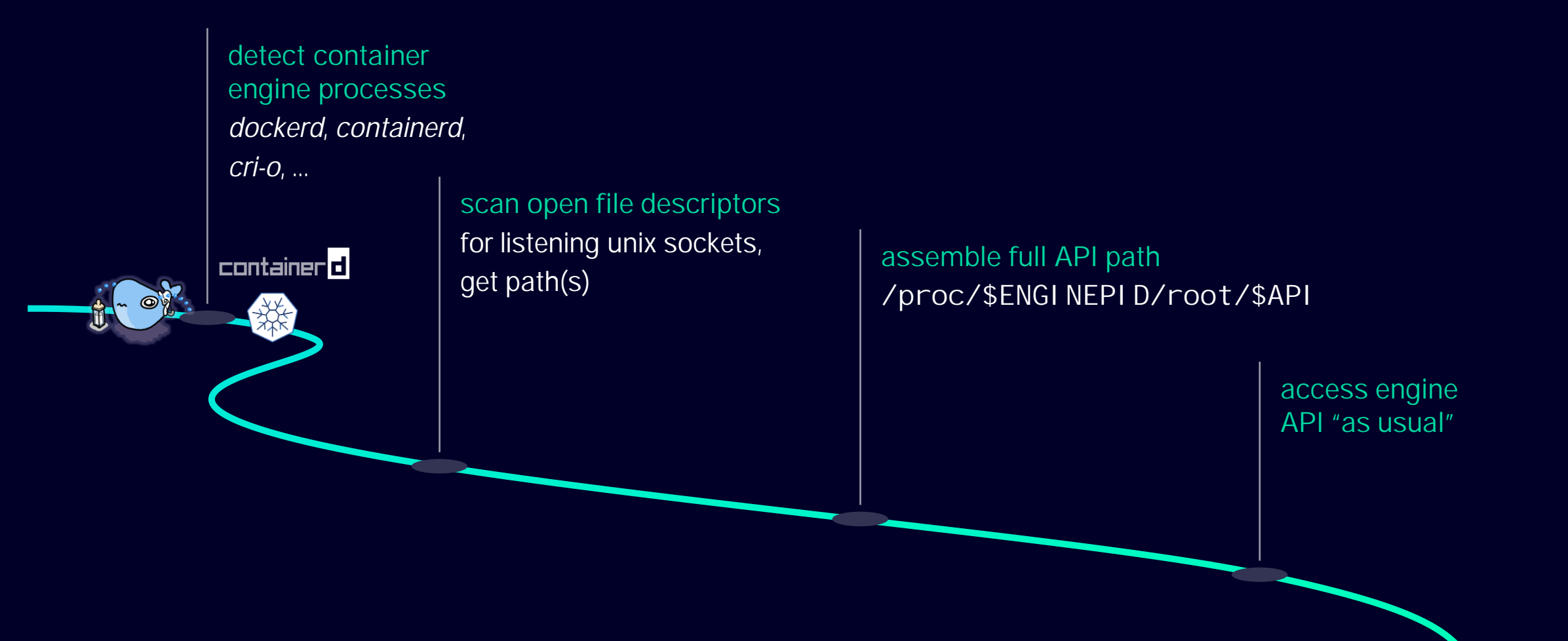

## podman: Detecting the Undetectable

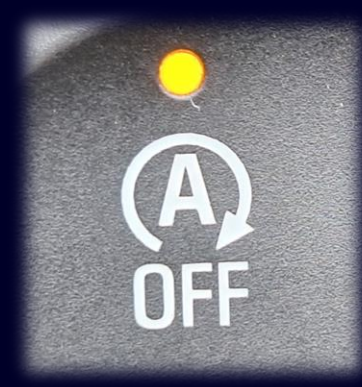

- $\leq$  podman exits when idle
- telemetry and diagnosis in prod/development cause *permanent* service operation – but we cannot rely on podman being active.

detect *socket activator* processes

…*anywhere*

scan open fd's for listening UDS with well-known suffix /.../.../podman.sock

#### activate engine

…and wait for it to become responsive as we need its PID

access engine API "as usual"

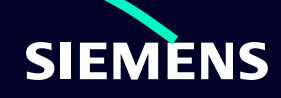

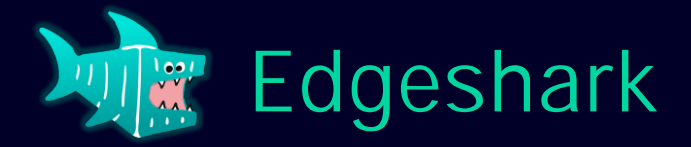

#### [github.com/siemens/edgeshark]

- live tap into container network traffic directly from Wireshark
	- *downloading* [pcaps] *is so 90's*, everyone's *streaming*!
- ...much more than a "Wireshark Web UI", Edgeshark...
	- taps into virtual networks topology inside container hosts
	- taps into open and connected ports, forwarded ports (Docker, kube-proxy)
	- taps multiple container engines, *Docker*, *containerd*, *cri-o*, *podman*
	- **has engine-in-container auto-detection**
	- is KinD-aware ("Kubernetes-in-Docker")
	- comes with an integrated screenshot feature for documentation purposes

…

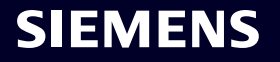

# Contact

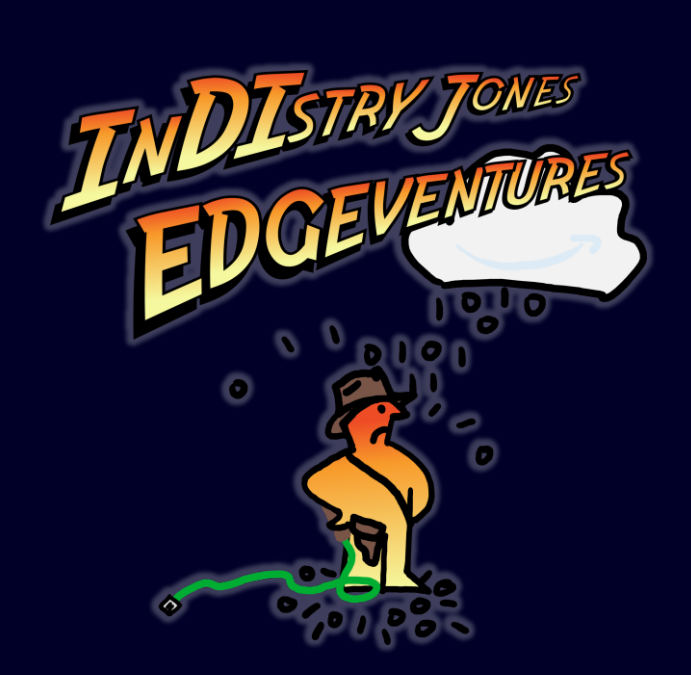

#### Dr. Harald Albrecht

Principal Key Expert *Systems Communication and Control Networks* harald.albrecht@siemens.com

github.com/siemens/edgeshark

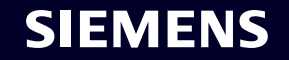